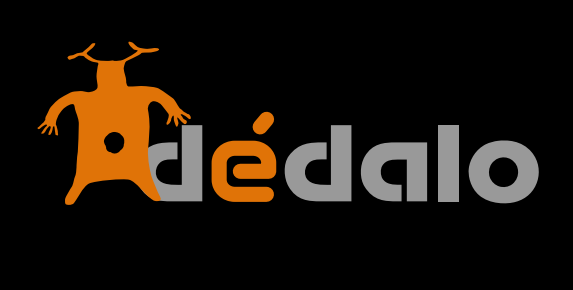

**Usuarios**

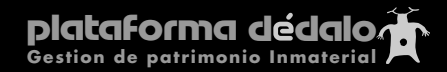

## **Usuarios:**

Los usuarios son las personas que pueden trabajar y consultar el sistema interno de Dédalo (la parte pública no requiere del registro de usuarios salvo petición expresa).

**Nota previa, Superusuario o root**: Cuando se instala Dédalo por primera vez se crea un usuario y contraseña por defecto, ese usuario es el «superusuario» o «root» y sólo se debe usar a nivel de programación. Este usuario es de máximo nivel y accede a los controles de programación. Es importante que no entre a trabajar diáriamendiariamentete en el sistema con esta cuenta de «superusuario». Para el trabajo diario en la instalación se le indico que creara un usuario administrador. Si no lo creó en su momento no lo demore más, CREE UN USUARIO ADMINISTRADOR. Dedalo indica la cuenta de «Superusuario» cambiando el color del menú a «naranja» o «rojo» (con el debuger activo).

Las cuentas de usuarios dentro de Dédalo se gestionan dentro de la sección «Usuarios» del área de «Administración».

A los usuarios se les asignan una tipología, una o varias capacidades de actuación dentro del sistema y uno o varios proyectos en los que puede intervenir.

#### Nivel:

Existen cuatro tipologías dentro de Dédalo, los administradores generales, administradores de área, los usuarios y los visitantes.

#### Administrador general

**Administradores generales:** pueden entrar en todos los proyectos y a todas la áreas de trabajo, pueden crear Jerarquías y pueden entrar a la sección de administración, pudiendo crear usuarios y proyectos, pueden gestionar los perfiles de uso, asignar capacidades a los demás usuarios. Son como su propio nombre indica los administradores del sistema.

La activación de un usuario administrador general se realiza en la ficha del usuario por el «superusuario» / «root» o por otro administrador general.

**Administradores de área:** Son usuarios que administran una o varias áreas dentro de nuestros inventarios y catálogos. Pueden gestionar los proyectos asociados al área de administración, pueden generar usuarios y asignarles un perfil, no pueden generar perfiles, pueden generar proyectos dentro del área que gestionan, pueden validar la información introducida por los usuarios de sus áreas. Por ejemplo un usuario del área de Historia Oral, no puede administrar los usuarios y/o proyectos de Patrimonio Cultural Inmaterial.

La asignación de un administrador de área se realiza a través de la asignación de un perfil en la ficha de usuario.

**Usuarios:** tienen asignados unas determinas funciones y uno o varios proyectos en los que pueden visualizar y actuar. Esta tipología de usuario no puede acceder al módulo de administración, no puede crear proyectos o nuevas jerarquías. Se pueden generar diferentes tipologías de usuarios dentro de Dédalo en la sección «perfiles», usuarios para la introducción de datos, para transcripción, usuarios que sólo indexan, etc.

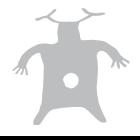

**Visitantes:** son usuarios de sólo consulta, estos usuarios no pueden cambiar ningún dato y su consulta se puede restringir a determinadas áreas y proyectos de la misma manera que los usuarios, esta tipología se usa para dar acceso a investigadores que tengan que entrar a los diferentes módulos en modo consulta sin posibilidad de cambio en los datos.

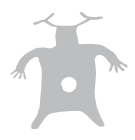

Para crear un nuevo usuario entre la sección "Usuarios" del módulo "Administración"

Pulse en el botón «Nuevo Usuario»

Dentro de la ventana de creación de los usuarios existen cinco campos obligatorios:

- **Usuario**
- **- Clave**
- **- Email**
- **- Perfil**
- **- Proyectos**

Los demás campos son opcionales, si los rellena mucho mejor pero no son obligatorios.

### **Usuario ID**

Campo que se auto-rellena con el identificador único de la cuenta.

#### **Cuenta activa:**

Este campo permite la activación y desactivación de una cuenta de usuario. La desactivación anula el acceso a los contenidos y áreas, no elimine usuarios que hayan participado en el proceso de trabajo, su borrado elimina las referencias históricas de los cambios y actuaciones realizados, es preferible desactivar un usuario antes que eliminarlo. Las referencias históricas le permitirán saber «quien», «cuando» y «donde» se realizaron introducciones, modificaciones o borrado de datos.

## **Fecha alta**

Campo que se auto-rellena en el momento de creación de la cuenta con la fechas y la hora en la que se realizó esta acción

### **Nombre completo:**

Campo que indica el nombre de la persona completo con los apellidos. Este campo permite identificar a la persona.

### **Perfil**

Indica las capacidades del usuario. seleccione el perfil para la cuenta de usuario. Sólo los administradores generales pueden crear perfiles, sólo los administradores de área pueden asignar. Consulte era manual de perfiles para la creación de roles y capacidades.

### **Usuario**

Nombre de la cuenta, este dato le será pedido cada vez que acceda al sistema, utilice un nombre que pueda recordar, pero asegúrese de que sea lo suficientemente largo como para no permitir encontrarlo fácilmente por un tercero.

### **Contraseña**

Palabra de paso o password que utiliza el sistema para identificar al usuario, esta palabra ha de configurarse de manera segura siguiendo estas recomendaciones:

Ha de tener más de 6 caracteres Ha de tener algún carácter numérico (0-9) Ha de contener algún carácter alfabético (a-z) Ha de contener alguna mayúscula Ha de contener alguna minúscula

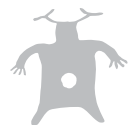

y si es posible Ha de contener algún signo de puntuación: (!\*-+)

Siguiendo estas recomendaciones su clave de usuario será segura frente ataques o intentos de fraudulentos de acceso al sistema. RECUERDE QUE DÉDALO ES UN SISTEMA PENSADO PARA TRABAJO EN INTERNET.

Ejemplo de contraseña inseguras: dios, casa, ozores... Ejemplo de contraseñas seguras: &MiContraseña53 Otra{}Clave1885 Esta\$También!234

Ejemplos de contraseñas muy seguras: &tHj(86%mutG21'Ç43 Uj7&#hnl67çár5?eCak86 J8\$349Njdrt,@1!ºmtlfTe8

NOTA: No utilice estos ejemplos de contraseñas en la creación de cuentas de usuario.

# **E-mail:**

Cuenta de correo electrónico del usuario, este campo permite remitir el usuario y la contraseña a la cuenta de correo especificada.

# **Proyectos**

Todos los usuarios o visitantes se les puede asignar uno o varios proyectos en los que trabajarán, un usuario de un proyecto no puede ver, crear o modificar las captaciones de otro proyecto. La asignación de un proyecto junto con el nivel y el acceso de área asegura la correcta utilización por parte de los usuarios del contenido patrimonial que gestiona.

# **Observaciones**

Campo de libre contenido para especificar datos y observaciones del usuario.

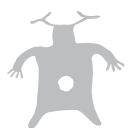